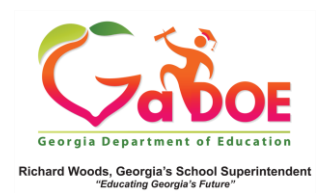

## Admin Dashboard Assessment Filters

1. The Assessment dashboard allows you to filter reports on the following parameters: Season, Admin Group, Fiscal year and the combination of Filter Group and Filter value. After choosing filter parameters, click on "View Report" to generate the desired details.

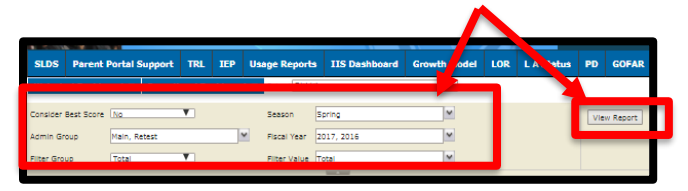

2. The filters on Season, Admin Group, Fiscal Year, Filter Group and Filter Value allow you to choose various combinations on these parameters and view the different reports:

## Season:

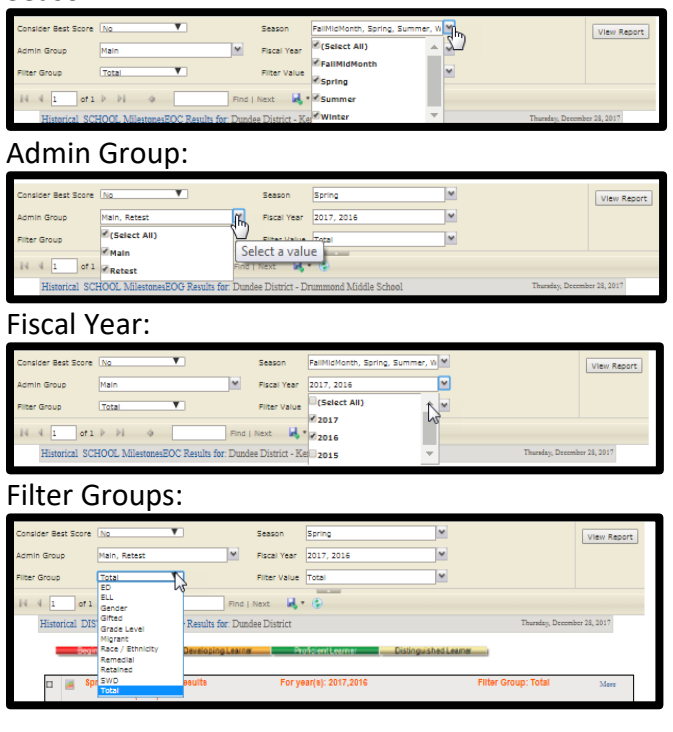

## Filter Value:

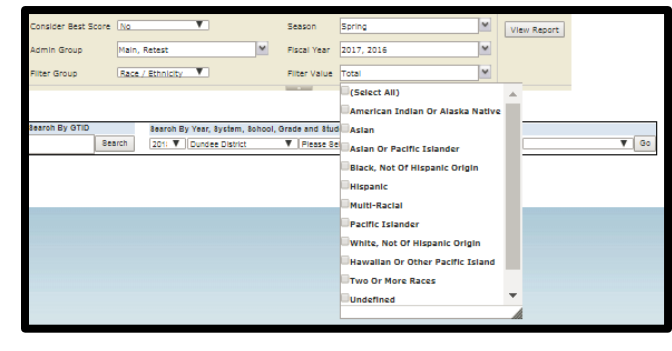

3. At the bottom of the page, the detailed filter criterion is provided to let users know which filters are applied to the charts that are being displayed.

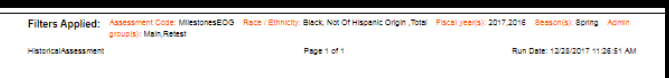

4. Drilldown on charts District-level users can drill down on the district bar on each of the charts, and school-level users can drill down on the school bar to view a list of the students included in each colorcoded category of each

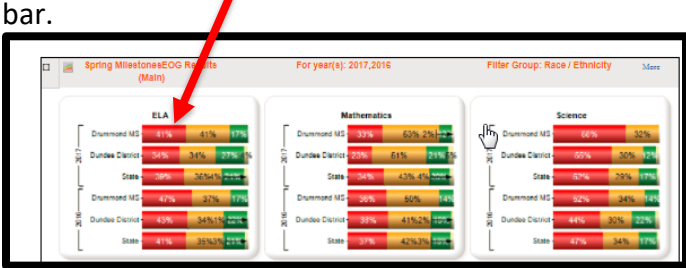

5. This produces a roster of all students who fall within the category of the colored band selected.

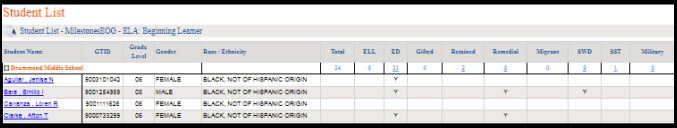